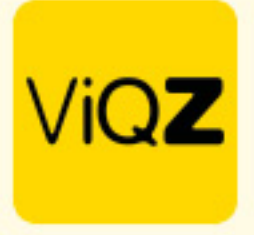

## **Instructie – Collectief verlof op conto werkgever**

Eenvoudig alle medewerkers collectief verlof te geven ga je via Beheer naar Collectief verlof. Let op: het verlof welke je hier af geeft gaat automatisch op CONTO WERKGEVER. Deze uren gaan dus NIET van het verlofsaldo van de medewerkers af.

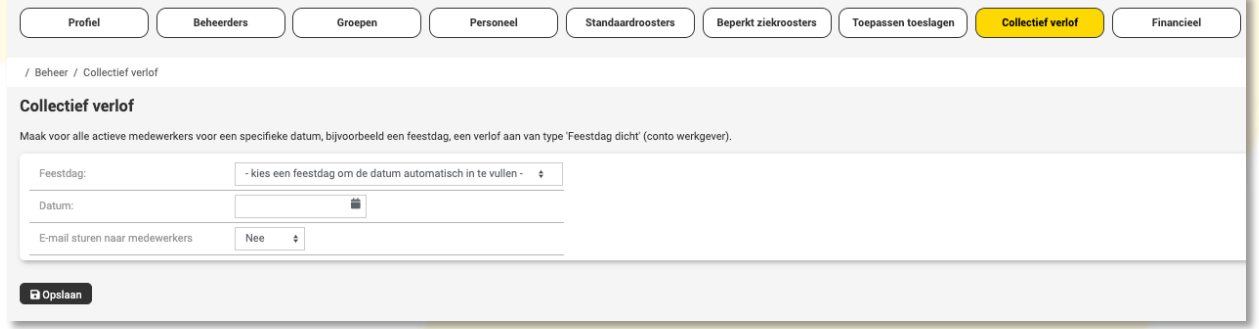

# Selecteer hier bijvoorbeeld een gewenste feestdag

### **Collectief verlof**

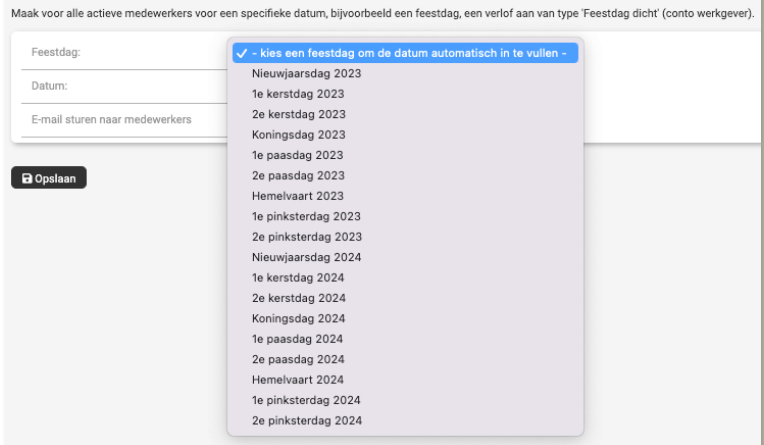

## Of selecteer een specifieke datum:

#### **Collectief verlof**

Maak voor alle actieve medewerkers voor een specifieke datum, bijvoorbeeld een feestdag, een verlof aan van type 'Feestdag dicht' (conto werkgever).

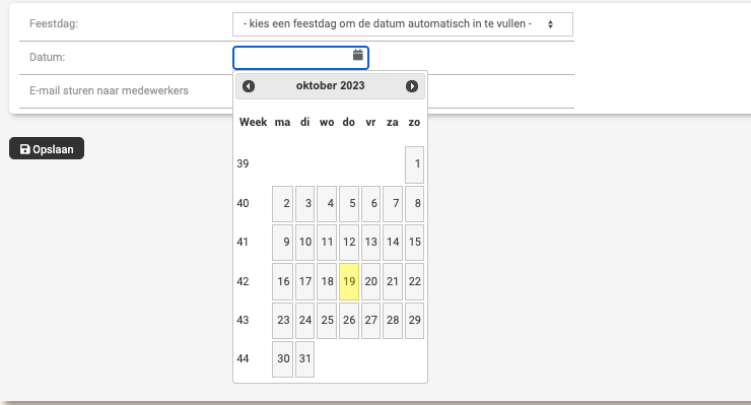

VIGZ B.V. Jacoba van Beleienweg 97-3 2215 KW Voorhout

+31 (0) 252 232 555 Info@vigz.nl www.viqz.nl

KWK 77336445 BTW NI860975599801 BAN NIRABO0351422625

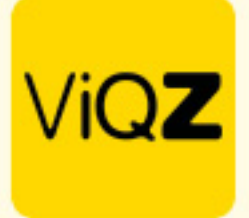

Geef vervolgens ook in of je wenst dat de medewerkers een bevestiging van dit collectief per email dienen te ontvangen:

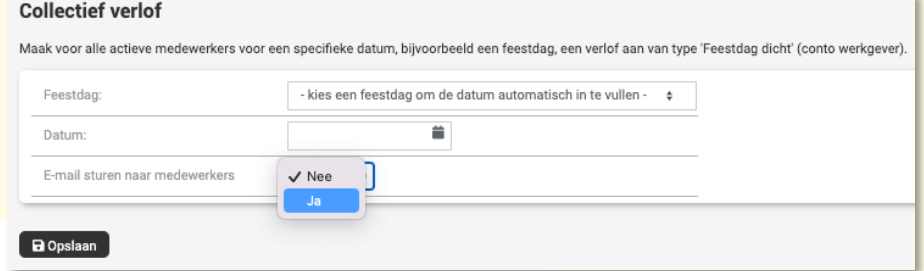

Na Opslaan is het verlof voor betreffende dag direct verwerkt en toegepast.

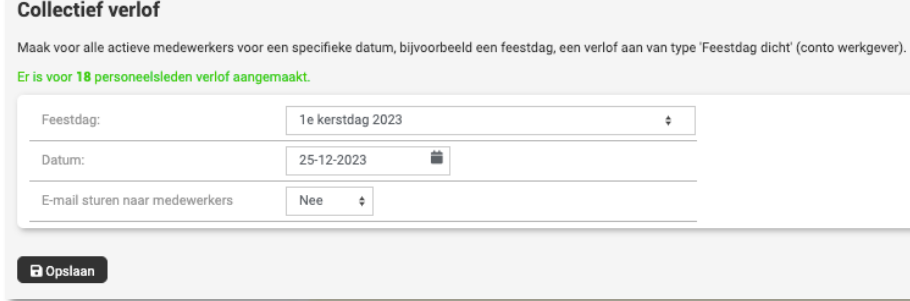

Om dit mogelijk toch ongedaan te maken kun je bij de verlofaanvragen deze desgewenst nog verwijderen.

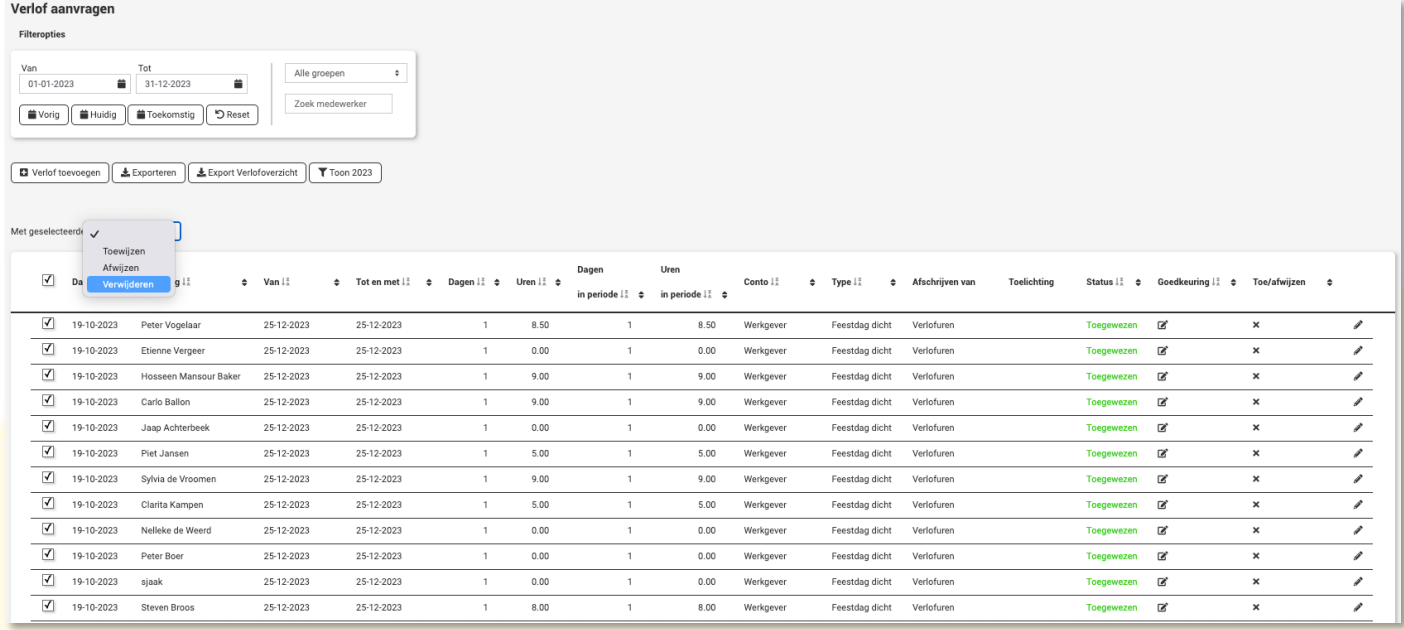

Wij hopen dat deze uitleg afdoende is maar mochten er toch nog vragen zijn dan zijn wij te bereiken op 0252-232555 o[f helpdesk@viqz.nl.](mailto:helpdesk@viqz.nl)

> VIGZ B.V. Jacoba van Beleienweg 97-3 2215 KW Voorhout

+31 (0) 252 232 555 Info@vigz.nl www.viqz.nl

KWK 77336445 BTW NI860975599801 BAN NIRABO0351422625